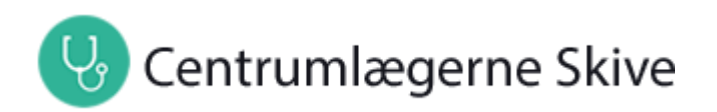

## Hej

Jeg har gjort det nemt for dig at oprette dit barn/børn, så du har mulighed for at booke tider, skrive til lægen og bestille medicin i barnets eget navn og cpr-nummer, via vores hjemmeside. Jeg har knyttet din mail og telefonnummer til dit barns journal.

## **Vejledning**:

- 1. Når du står på vores hjemmesides forside, trykker du på "Log på selvbetjening"
- 2. Tryk på teksten, som står lige under feltet "Log ind med MitID", hvor der står "Log ind med adgangskode"
- 3. Her skal du starte med at skrive barnets cpr-nummer
- 4. 1. gang er Adgangskoden = 1234 (kun første gang) Ved efterfølgende log ind vil der blive sendt en ny adgangskode til den mail, som er tilknyttet barnets journal – obs. du vil nu modtage en ny adgangskode ved hvert nyt log ind.

Det vil sige, at du skal ind i mailen for at kopiere den tilsendte adgangskode og vende tilbage til hjemmesiden for at sætte den ind i feltet for Adgangskode. Det kan nogle gange tage lidt tid inden koden modtages på mailen. Tjek evt. din spammail.

Giver det ikke mening, så ring til mig.

Med venlig hilsen Annemette Nørgaard, sekretær Centrumlægerne Skive Tlf. 82134000